## Prácticas Matlab

Práctica 4 (21- X-2015)

## **Objetivos**

- Repasar, mediante ejemplos, la definición de polinomio de Taylor.
- Ayudar a comprender la aproximación local que proporcionan los polinomios de Taylor observando la incidencia que tiene en la aproximación el grado del polinomio de Taylor y la cercanía al punto en el que se hace el desarrollo.

## **Definir una función en línea**

```
f=inline(expresion) 
          Ejemplo:  
             >> f = 1nline(' (x.^2+3)./(sin(x).^2+1)')% Define la función f(x) = \frac{x^2}{\text{sen}^2(x)}2
                                                    2
                                                       3
                                                 \arctan^2(x)+1f(x) = \frac{x}{x}=\frac{x^2+3}{\text{sen}^2(x)+} >> f(3) % Evalúa la función en el punto 3 
              >> x=1:0.5:6; % Define un vector de puntos 
              >> f(x) % Evalúa la función en los puntos de 
                                  % un vector
```
Herramienta taylortool

En esta práctica utilizaremos una herramienta de Matlab que permite obtener el polinomio de Taylor de una función y su representación gráfica junto con la función.

Ejecuta en la ventana de comandos la orden:

>> taylortool

Se abrirá una ventana (ver figura) en la que puedes introducir la función, el grado del polinomio y el intervalo en el que quieres representar la función y el correspondiente polinomio.

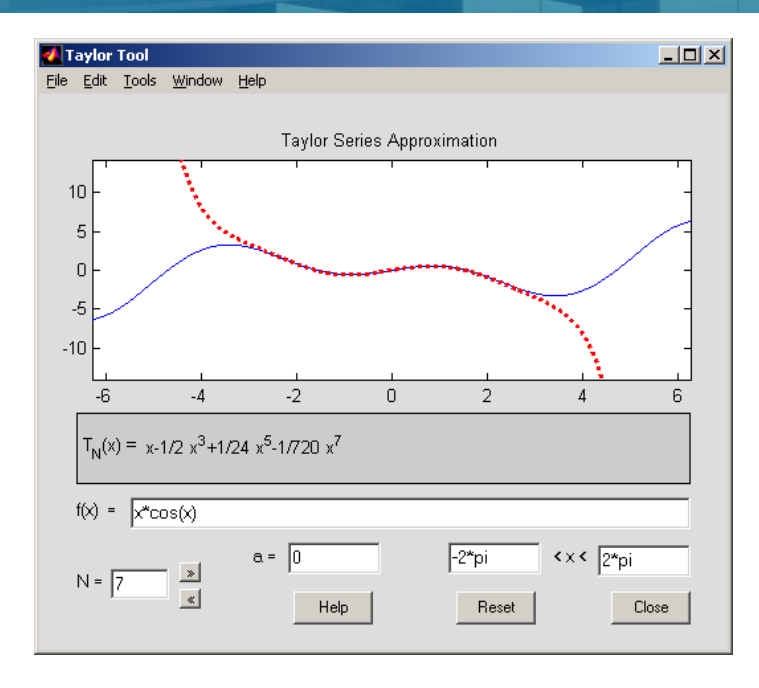

En el ejemplo de la figura se trata del polinomio de Taylor centrado en el punto  $a = 0$ de grado 7 para la función  $f(x) = x \cos x$  en el intervalo  $[-2\pi, 2\pi]$ .

Con los botones en forma de flecha puedes incrementar y/o disminuir el grado del polinomio.

Observa que a medida que el grado del polinomio aumenta el polinomio de Taylor aproxima mejor a la función y en un intervalo más grande.

**Nota**: Para aquellos que trabajen con Octave esta herramienta no la tienen disponible. Pueden acceder a la siguiente que he desarrollado con características similares:

http://personales.unican.es/alvareze/geogebra/taylor.html

Herramienta para representar polinomios de Taylor

- 1. Entra en la página http://personales.unican.es/alvareze/CalculoWeb/CalculoI/funciones\_de\_una\_ variable.html
- 2. Haz clic en el enlace Laboratorio polinomio de Taylor Puedes ver un vídeo con la explicación del funcionamiento del laboratorio haciendo clic en el enlace.

*Ejercicios* 

1

Dada la función  $f(x) = \frac{2x+1}{x(x+1)}$ 1  $f(x) = \frac{2x}{x}$  $=\frac{2x+1}{x(x+1)}$ , se pide

- a) Escribir su polinomio de Taylor centrado en el punto  $a = 1$  de grado 1
- b) Representar la gráfica de la función junto con su polinomio de Taylor en un intervalo que contenga al punto  $a = 1$
- c) Evaluar el polinomio de Taylor y la función en distintos puntos y determinar cuántas cifras significativas tiene la aproximación.

```
%Definimos la función y el polinomio
f=inline('(2*x+1)./(x.*(x+1))')
polT=inline('3/2-5/4*(x-1)')%Representación de la función y del polinomio
px=0:0.1:3;
yf=f(px);yp=polT(px);
plot(px,yf,px,yp)
legend('Función f(x)','Polinomio de grado 1')
%Definimos los puntos a evaluar
puntos=[0.1 1.1 2 4]
%Evaluamos la función
f(puntos)
%Evaluamos el polinomio
polT(puntos)
%La diferencia entre la función y su polinomio
resto=f(puntos)-polT(puntos)
```
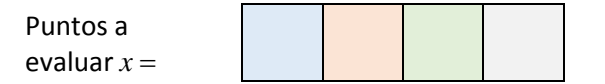

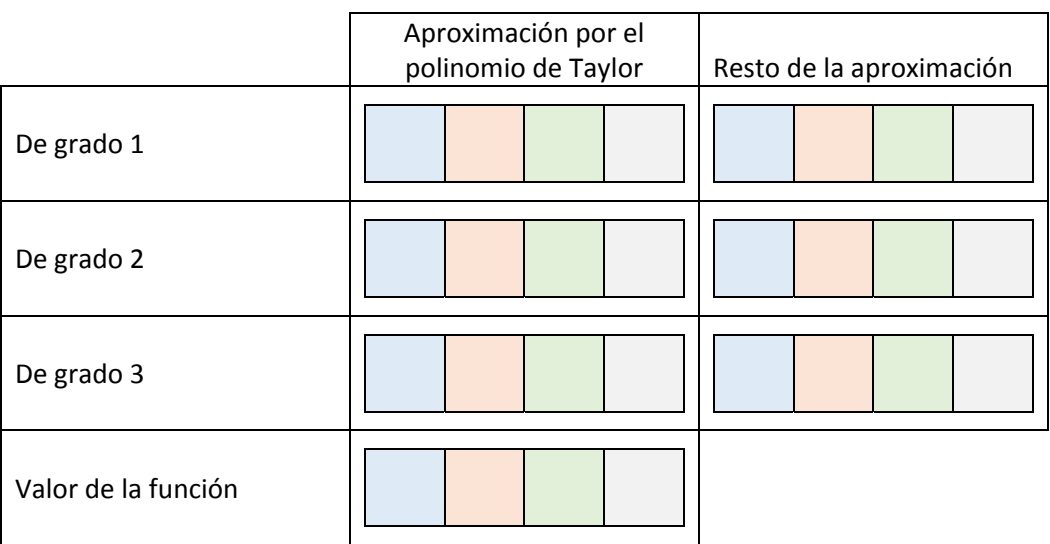

Observar que:

 $\overline{\mathcal{L}}$ 

- ‐ cuanto más grande es el valor del grado del polinomio, *n* , la aproximación de  $f(x)$  por su polinomio de Taylor es mejor.
- ‐ cuánto más cerca esté *x* del punto en el que se desarrolla el polinomio de Taylor,  $a$ , la aproximación de  $f(x)$  por su polinomio de Taylor es mejor.
- La aproximación del polinomio de Taylor es local. En puntos alejados del punto en el que se desarrolla el polinomio el valor de éste y la función pueden no ser próximos.
	- a) Dada la función  $f(x) = x \log(x)$  representa su gráfica y la de su polinomio de Taylor de grado 2 en el punto a=1.
		- b) Obtén la aproximación que se produce al calcular  $f(1,3)$  y  $f(3)$  por el polinomio de Taylor de grado 2.
	- c) Repite los apartados (a) y (b) considerando el polinomio de Taylor de grado 3 en el mismo punto a=1.
	- d) Contesta después de hacer los cálculos a las siguientes preguntas:
		- ¿Se consique mejor aproximación de f(1.3) y de f(3) con el polinomio de grado 2 o con el de grado 3?
		- Considerando el mismo grado del polinomio, ¿se consigue mejor aproximación para  $f(1.3)$  o para  $f(3)$ ?

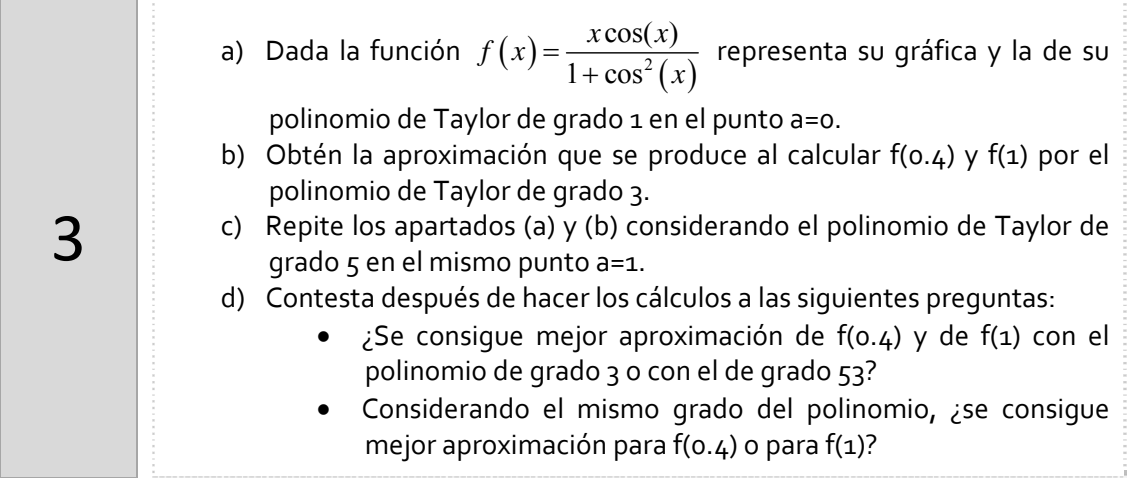

## *Resumen de comandos*

Estos son los comandos utilizados en esta práctica que se darán por conocidos en las prácticas siguientes y que conviene retener porque se podrán preguntar en las distintas pruebas de evaluación.

Para definir una función inline